# **データ分析基礎 主成分分析+演習の手順**

#### 京都大学 国際高等教育院 附属データ科学イノベーション教育研究センター

せき ど ひろ と 關戸 啓人

sekido.hiroto.7a@kyoto-u.ac.jp

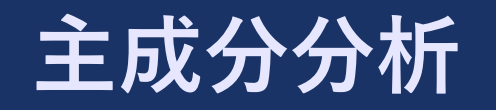

★ **主成分分析**(**Principal Component Analysis, PCA**)

★ **次元の縮約の観点から,新しい座標を構成する**もの

- ★ 例えば、世界500都市の1時間おきの気温20年分のデータが有るとする
- ★ データ数は500 *×* 175320程度
- ★都市の緯度,経度,人口密度,内陸度,…,などの別の座標を導入することで,全ての気温 のデータを保存しなくても良い?
- ★ このような新しい座標の導入をデータのみから自動的に算出
	- ★ 筋の良い座標の取り方がわかる
	- **★ データ容量, 計算量削減, ノイズ除去**

- ★ 登場する確率変数は全て平均が0になるように,定数を足したり引いたりしているとする ★ データは中心化されている
- ★ 最初は,2変数の簡単な例で主成分分析の考え方を述べる
- $\bigstar$  確率変数 $X$ は体重, $Y$ は身長を表すとし,データ $(x_k, y_k)$ が与えられたとしよう
	- **★** *X* **と Y には関係があって**, 近似的に Y = 1.3X ぐらいであるとする

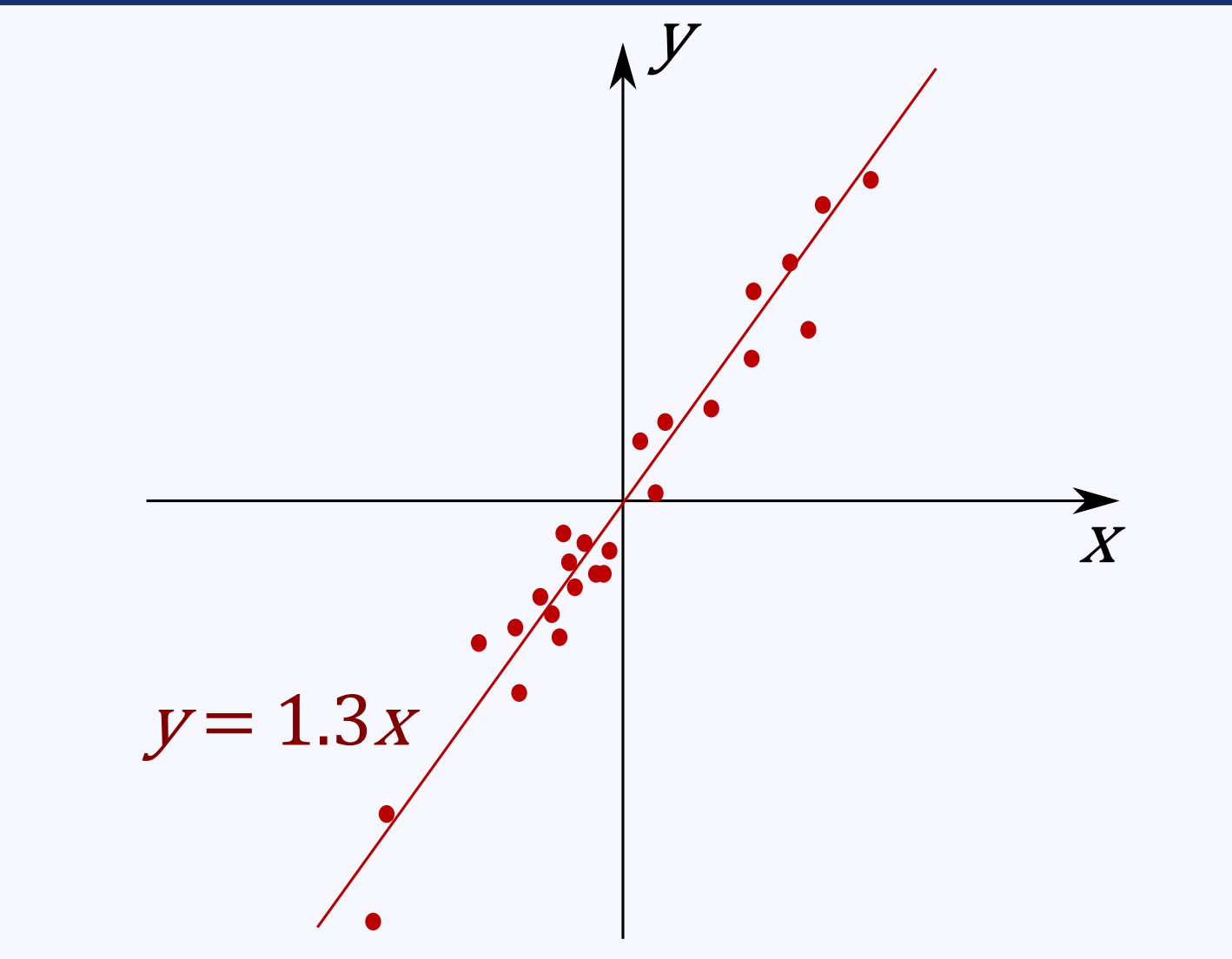

データ分析基礎 講義資料 インスコンスコンスコンスコンスコンスコンスポティングが+演習の手順

★ データ(*x<sup>k</sup>* , *y<sup>k</sup>* )は直線*y* = 1.3*x*の付近に散らばっている

 $\star$  ( $\alpha + \varepsilon$ , 1.3 $\alpha + \delta$ )で $\alpha$  を適当に取ると,  $\varepsilon$  や  $\delta$  は小さいことが多い

★ そこには,(理論的に説明できるかどうかはわからないが)何らかの力が働いていると考える ことができる

**★ その何らかの力は, 以下の確率変数Zで表されるであろう.** 

$$
Z = \frac{X + 1.3Y}{\sqrt{1^2 + 1.3^2}}
$$

★ 確率変数*X*,*Y*を直交変換で*Z*, *U* に移すとしたら,*U* は以下のようになる

**゙データ分析基礎 講義資料 主成分分析+演習の手順** 

$$
U = \frac{1.3X - Y}{\sqrt{1.3^2 + (-1)^2}}
$$

*6*

**★主成分分析は,このように,確率変数を直交変換することである** 

- **★ この例では, Zは体の大きさ, Uは肥満度を表しているように思える**
- ★ どちらが重要な確率変数かは置いておいて,データの散らばりをより良く説明している確率変 数は*Z*である
	- $\bigstar z_k = x_k + 1.3 y_k$ の値を見れば,大体の $x_k, y_k$ の値がわかるという意味である
- ★ このように,直交変換した後の確率変数で,元のデータを1番良く説明している変数を第1主 成分, 2番目により良く説明している変数を第2主成分, などと呼ぶ.
- **★ 主成分分析は, 次元の縮小に**用いられる
	- ★ 直交変換した後の全ての確率変数を用いれば,元のデータは完全に復元できる
	- **★ しかし**, それなりに小さいkについて, 第1主成分から第k主成分までのみを用いても, ほぼ データは復元できるようになる
	- ★ よって, いくつかの主成分のみを考えても支障がなくなる(支障が出ないように次元を減 らす)

#### **主成分の定義A**

★ 主成分の定義は(ここで紹介するのは)2種類あるが,1つ目の定義を述べる ★ 1つ目の定義での考え方は,**ばらつきとは,分散である ★ そして、ばらつきをより良く説明する,とは分散が大きいこと**と考える

★ 元々の確率変数を*X*1, *X*2, . . . , *Xn*とする

★ 第1主成分*Z*1は

$$
Z_1 = w_1 X_1 + w_2 X_2 + \cdots + w_n X_n,
$$
  

$$
w_1^2 + w_2^2 + \cdots + w_n^2 = 1
$$

と書けるものの中で,分散が最も大きいものである

★ また,第*k*主成分は,上の形で書け,第*k −* 1主成分までと直交するものの中で,分散が最大 となる確率変数

#### **主成分の定義B**

- **★2つ目の定義では、第1主成分Z1を元々の変数との相関係数の2乗和を最大化する確率変数と** 取る
	- **★ 第**k主成分は, 同様に, 第k-1主成分までと直交する中で, 元々の変数との相関係数の2乗 和を最大化するように取る
- ★ これは**前処理としてデータの標準化を行った後に定義Aで主成分を定義している**とも思える
	- ★ データの標準化:平均が0, 分散が1になるように定数を足したりかけたりする
- ★ 前処理の問題なので,スライドでは以下定義Aで説明する
	- ★ どちらの定義も行列の固有値問題に帰着されるが,定義Aは分散共分散行列,定義Bは相関 行列の固有値問題になる

## **分散共分散行列と相関行列**

★ 分散共分散行列の(*i*, *j*)成分は,*Xi*と*Xj*の共分散

 $Cov(X_i, X_j) = E[(X_i - E[X_i])(X_j - E[X_j])]$ 

である.

**★** 相関行列の  $(i, j)$  成分は,  $X_i \, \mathcal{E} \, X_j$ の相関係数

*Xi*と*Xj*の共分散

(*Xi*の標準偏差)(*Xj*の標準偏差)

である.相関係数の絶対値は1以下となる.

★ 確率変数*X*1は分散が大きいが,確率変数*X*2は分散が小さい,となれば全体の結果は確率変数 *X*1の影響が強くなる.これを防ぐため,各変数を標準化して考えたものが,相関行列を用いた ものだと考えることができる.

★ 実際にはほとんどの場合において標準化を行う定義Bで主成分分析を行う

★ ただし,データの「標準化」の仕方を考えた方が良い場合も多い

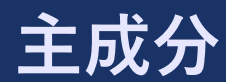

#### ★ 以降, 定義Aで述べる

★ 共分散行列の固有値を大きい順に以下とする  $\lambda_1 > \lambda_2 > \cdots > \lambda_n > 0$ ★ また,*λk*に対応する固有ベクトルを以下とする  $(w_{1,k}, w_{2,k}, \ldots, w_{n,k})^{\mathrm{T}}$ ★ 第*k*主成分は  $Z_k = w_{1,k}X_1 + w_{2,k}X_2 + \cdots + w_{n,k}X_n$ となり,その分散はV[*Z<sup>k</sup>* ] = *λk*となる ★ 証明は例えばラグランジュの未定乗数法を用いる(ここでは略) ★ データ行列が *A* = *UDV*Tと特異値分解されているとき,*AV* の第*k*列目が第*k*主成分

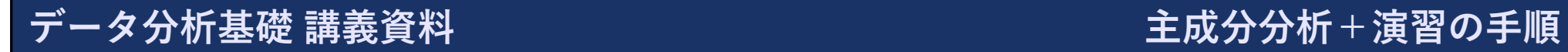

**例:データ**

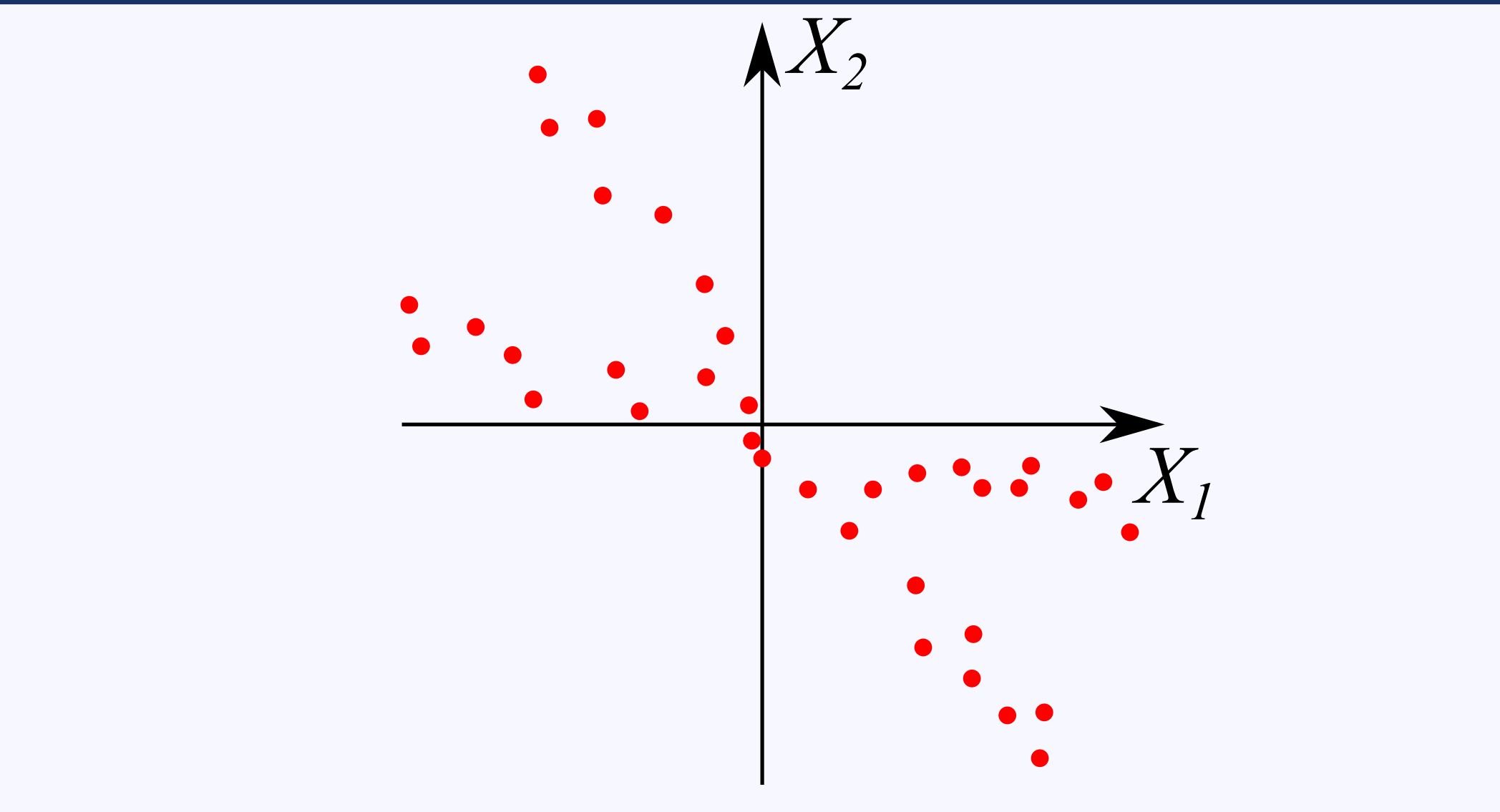

## **例:主成分分析の結果**

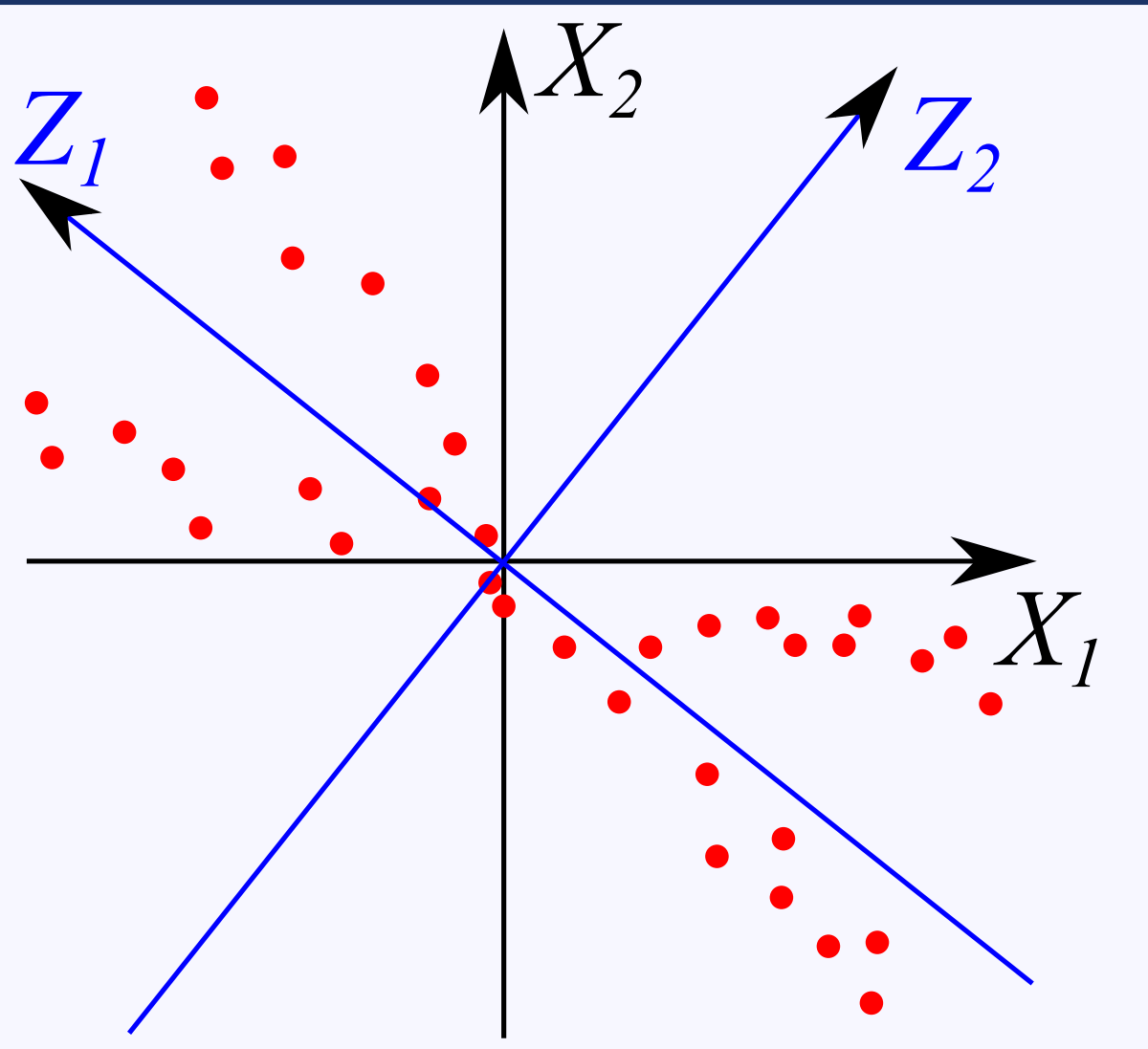

データ分析基礎 講義資料 インスコンスコンスコンスコンスコンスコンスポティング分析+演習の手順

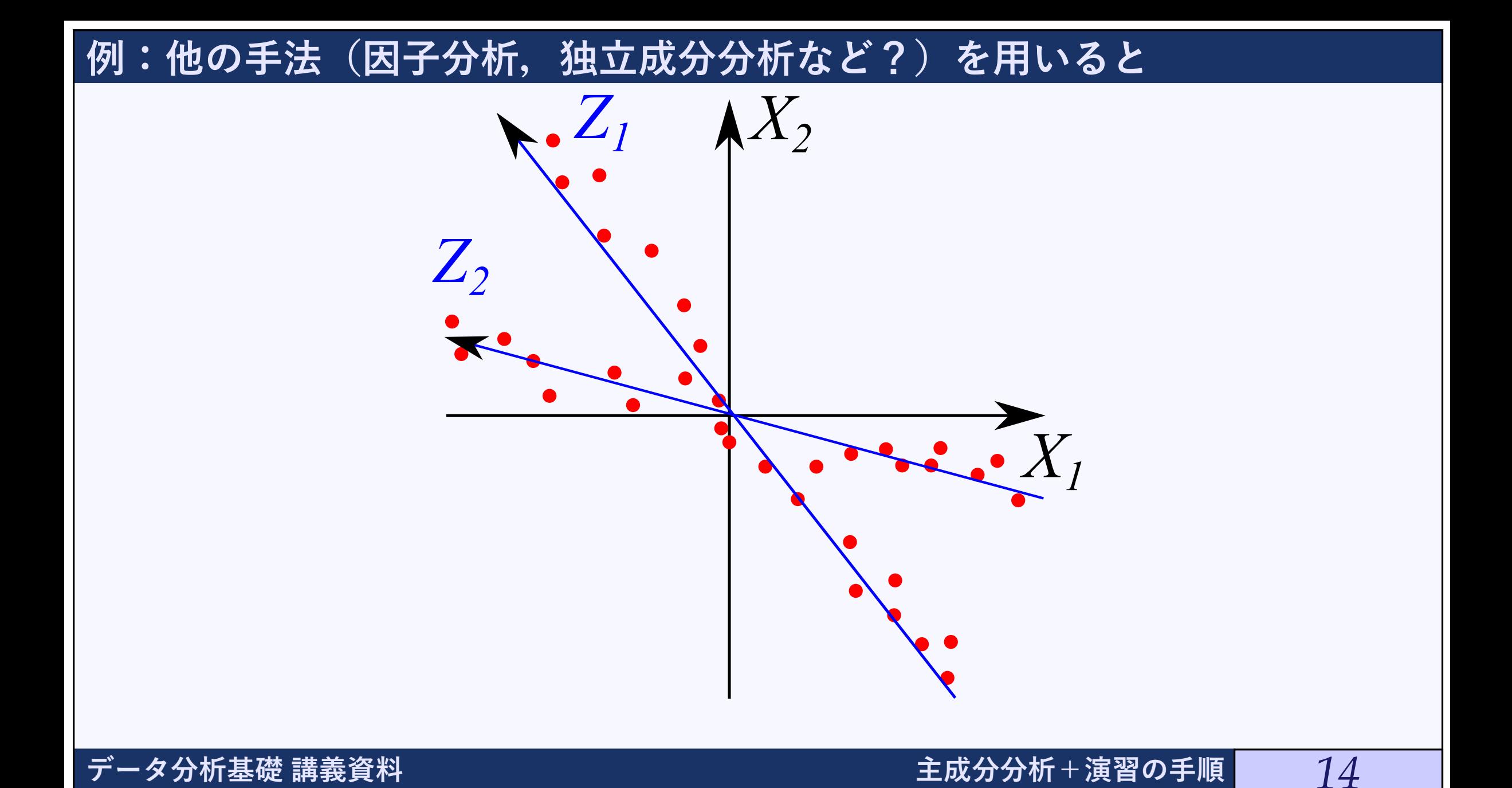

#### **例に対する補足**

★ 直交変換という制約が故に, 隠れた要因を発見できないかもしれない

★ データについて, 個々の構成要素を得ようとする方法として, 別の方法で, 因子分析がある ★ 因子分析のやり方は,いろいろな定義があり,それぞれ結果も一致しない

★ 独立成分分析では,各確率変数ができるだけ独立になるように定める

★ これも,いろいろな定義がある

★ 対して,主成分分析は,少ない主成分でデータを説明する,データの総合的なスコアを定める, ということに特化している

#### **データで表す**

**★確率変数の数をn**,標本サイズをmとする

#### ★ データ行列を以下とする

$$
\begin{pmatrix} x_{1,1} & x_{1,2} & \cdots & x_{1,n} \\ x_{2,1} & x_{2,2} & \cdots & x_{2,n} \\ \vdots & \vdots & & \vdots \\ x_{m,1} & x_{m,2} & \cdots & x_{m,n} \end{pmatrix} \in M_{m,n}(\mathbb{R})
$$

★ 
$$
X_i
$$
のٔ  $\underset{k=1}{\bigstar}$ 

★ 
$$
X_i \geq X_j
$$
の不変共分数は  $\frac{1}{m-1} \sum_{k=1}^{m} x_{k,i} x_{k,j}$ 

★ 不編共分数行列は 
$$
\frac{1}{m-1}A^{T}A
$$

データ分析基礎 講義資料 キャンピュー キャンピュー エコピン おんだい 主成分分析+演習の手順 |

## **主成分分析を計算機で行うには**

★ 主成分を求めるには

★ **共分散行列の(大きい方から数十個の)固有値と固有ベクトルを求める**

★ または

**★ データ行列の(大きい方から数十個の)特異値と右特異ベクトルを求める** 

★ 特異値:√ *AA*Tの固有値

**★** 右特異ベクトル: $A<sup>T</sup>A$ の固有ベクトル

★ 左特異ベクトル:*AA*Tの固有ベクトル

★ 主成分分析は行列の特異値分解そのもので数学的に性質が良く知られており,ある意味で自然 な分析

## **データと分散**

#### ★ **寄与率:分散の割合**

★ 元々の確率変数での分散の和と,主成分での分散の和は等しい(直交変換だから)

$$
\sum_{i=1}^{n} \sum_{k=1}^{m} x_{k,i}^{2} = \sum_{i=1}^{n} \sum_{k=1}^{m} z_{k,i}^{2} = \text{tr}(A^{T}A)
$$

★ 主成分*Zi*の**寄与率**

$$
\sum_{k=1}^{m} z_{k,i}^{2} / \sum_{i=1}^{n} \sum_{k=1}^{m} x_{k,i}^{2}
$$

★ 主成分*Z*1, *Z*2, . . . , *Zs*の**累積寄与率**

$$
\sum_{i=1}^{s} \sum_{k=1}^{m} z_{k,i}^{2} / \sum_{i=1}^{n} \sum_{k=1}^{m} x_{k,i}^{2}
$$

★ 累積寄与率が, ある程度大きくなるように, 使用する主成分の数を決めることが多い

## **(補足)無相関**

 $\star$   $A = UDV^{T}$ とする (特異値分解) ★ *UTU* = *I*, *V* <sup>T</sup>*V* = *I* を満たし,*D*は対角成分以外0

**★**すると、主成分からなるデータ行列はAV = UDで、以下が成り立つ

 $\text{const} \times \text{Cov}(UD) = (UD)^{\text{T}}UD = D^{\text{T}}U^{\text{T}}UD = D^{\text{T}}D^{\text{T}}D^{\text{T}}$ 

★ *D*T*D*は対角行列:つまり主成分同士は無相関

★ ここでは,分散を最大化する方針で主成分を定義したが,「直交変換である,かつ,無相関にす る」という方針でも同じ結果が得られる

#### **(補足)残差最小化**

**★ 第** k主成分のみを用いてデータ行列を復元したとき

 $\bigstar$  復元されたデータ行列を $\tilde{X} = (\tilde{x}_{i,j})$ とすると

★ ∑(*xi*,*<sup>j</sup> − x*˜*i*,*j*) 2が最小化されている

★ 主成分分析はデータ行列をできるだけ良く近似するように次元の縮小を行っている ★ これを定義と思っても主成分分析が得られる ★ **低ランク近似**

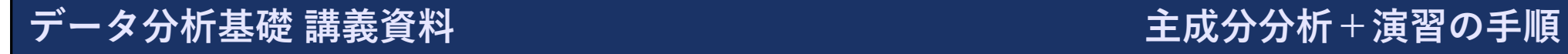

#### **因子負荷量**

★ 元々の各変数と主成分との相関係数

**★ 定義Bで行った場合(データの正規化を行った場合)は** 

$$
cor(X_i, Z_j) = \sqrt{\lambda_j} w_{i,j}
$$

★ この主成分は, 元々のどの変数の影響を強く受けているか? という指標 ★ 主成分の意味を理解するのに使うことがある

## **主成分得点**

#### ★ 各データを主成分で表したときの値を主成分得点という

★ *i*個目のデータの第 *j*主成分得点は(*AV*)*i*,*<sup>j</sup>*

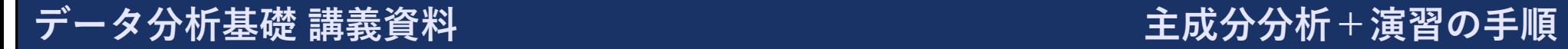

#### **主成分分析の概略:まとめ**

- **★ 主成分分析とは,** 数学的には**確率変数の直交変換(データの回転**)
	- ★ *X*1, *X*2, . . . , *Xn*から*Z*1, *Z*2, . . . , *Zn*に変換
	- ★ *Z*1, *Z*2, . . . , *Zn*は**無相関**,分散は*V*[*Z*1] *≥ V*[*Z*2] *≥ · · · ≥ V*[*Zn*]
- ★ 主成分分析は,**次元の縮約**に用いられる
	- ★ データのばらつきを説明するには, 大きい方からいくつかの主成分だけで十分かもしれな い.累積寄与率を参考にする
- ★ 主成分は,データの裏に隠れた要素,要因を表しているかも
	- ★ 希望するものが得られているかはわからない, 説明がつくとも限らない
	- ★ そういうものの解析をしたいのなら, 因子分析, 独立成分分析なども視野にいれる
- **★** 計算方法は, 共分散行列の固有値分解, または, データ行列の特異値分解
	- ★実際には、固有値, あるいは, 特異値の大きい方から数個だけ必要

## **主成分分析 - 演習**

**演習に使うソフトウェア**

- ★ Rを用いて演習を行います
- ★ R は以下のホームページよりダウンロードできる https://cran.r-project.org/
- ★ Rで込み入ったプログラムなどを書く場合はRStudioも使いこなせるようになると便利です https://rstudio.com/products/rstudio/download/
- ★ Windowsでユーザー名に日本語を使用している場合,うまくインストールできない可能性が あります
	- ★ うまくインストールできなかった場合は, ポータブル版のRや, RStudio Cloudを利用する とうまくいくかもしれません
- ★ Excelではかなり無理矢理行うか,有償のアドインなどを使用しないと主成分分析を行うこと ができない
- ★ 別ファイルの補助教材「R言語の基礎」も参考にしてください

#### **演習に使うソフトウェア**

★ 以下の3連の動作を行った際のプログラムと結果に関して以下のように表記することにします

★ Rで 5 + 4 と入力して結果の 9 が得られた

**★ R で 9 \* 3 + 9 と入力して結果の 36 が得られた** 

**★ R で mean(c(1,3,6)) と入力して結果の 3.333333 が得られた** 

 $> 5 + 4$ [1] 9  $> 9 * 3 + 9$ [1] 36  $>$  mean(c(1,3,6)) [1] 3.333333

**★ 実際にRで上記の3連の動作を行ったら以下のようになります** 

```
> 5 + 4\lceil 1 \rceil9
> 9 * 3 + 936
[1]> mean (c(1,3,6))
    3.333333
[1]\geq
```
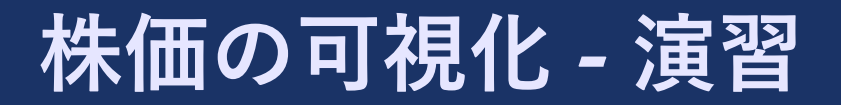

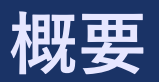

#### ★ 株価のデータの可視化をしてみよう

★ 株価の可視化は,ローソク足チャートやツリーマップによるものなど色々ある

★ ここでは,主成分分析を用いて,また別の可視化を考える

★ 扱うデータの区間において,特徴的な値動きをした業種などが明らかになるかも

★ 主成分分析の利用方法としては,「次元の縮小を行う」ではなく,「面白い軸を見つける」の方 に近い内容です

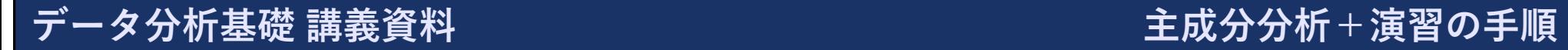

## **株価のデータ**

- ★ 適当に選んだ49銘柄の株価
	- ★ 2012年6月4日~2013年6月3日,246日分の終値のデータ
	- ★ データを作るときの都合上, 新しいデータが上になっています
- ★ PandAにある stock.csv を使用します
	- ★ MacやLinuxの場合は stock-utf8.csv を使用します (日本語の文字コードの問題, クラ ウド環境の場合もたぶんこちら)
	- ★ 日本語がうまく処理できずエラーになる場合は stock-nonjp.csv を使用してください. た だし、企業のカテゴリをうまく表示することはできなくなります

#### **ファイルに関して**

★ stock.csv

★ http://ds.k.kyoto-u.ac.jp/e-learning\_files /data\_analysis\_basic/stock.csv

★ stock-utf8.csv

★ http://ds.k.kyoto-u.ac.jp/e-learning\_files /data\_analysis\_basic/stock-utf8.csv

★ stock-nonjp.csv

★ http://ds.k.kyoto-u.ac.jp/e-learning\_files /data\_analysis\_basic/stock-nonjp.csv

★ 京都大学の授業中であれば,PandAの授業のサイトよりダウンロードすることもできます

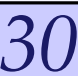

#### **作業フォルダの確認とデータのダウンロード**

★ 以下のコマンドを打ち,作業フォルダを確認します

★ 必須ではないですが,ダウンロードした csv データは作業フォルダに入れておくとファイル 名のみで楽に読み込みができます

 $>$  getwd()

[1] "C:/Users/admin/Documents"

★ Windows環境の場合は,上のようにマイドキュメントがデフォルトの作業フォルダに指定さ れています

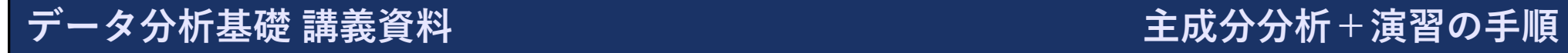

#### **データの読み込み**

#### **★ 以下のコマンドを打ち**, データを読み込み, z に格納します

★ 作業フォルダにデータが有る場合は以下のようにファイル名のみを指定すればよく, そうで ない場合は,作業フォルダからの相対パスかフルパスを指定します

 $> z <$ - read.csv('stock.csv')

★ うまく読み込めたときは何も表示されません.失敗した場合はエラーメッセージが表示され ます

*32*

★ フルパスを指定する場合は以下のような感じになります

> z <- read.csv('C:/Users/admin/Documents/stock.csv')

★ GUIを利用してファイルを指定する場合は以下のようにします

 $> z <$ - read.csv(file\_choose())

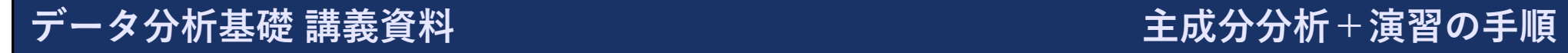

#### **エラーメッセージ**

#### ★ 以下のエラーメッセージが表示された場合はファイルの指定がうまくできていない場合です

★ file\_choose() などを試してください

> z <- read.csv('stock.csv') Error in file(file, "rt") : cannot open the connection In addition: Warning message: In file(file, "rt") : cannot open file 'stock.csv': No such file or directory

★ 以下のエラーメッセージが表示された場合は日本語の処理がうまくできていない場合です

★ 使用するデータのファイルを変えて試してみてください

> z <- read.csv('stock.csv') Error in make.names(col.names, unique =  $TRUE$ ) : invalid multibyte string 4

#### **読み込んだデータの確認**

## ★ 以下のコマンドを打ち, 読み込んだファイルの最初の崇敬を確認してみます

★ 実行結果は一部省略しています

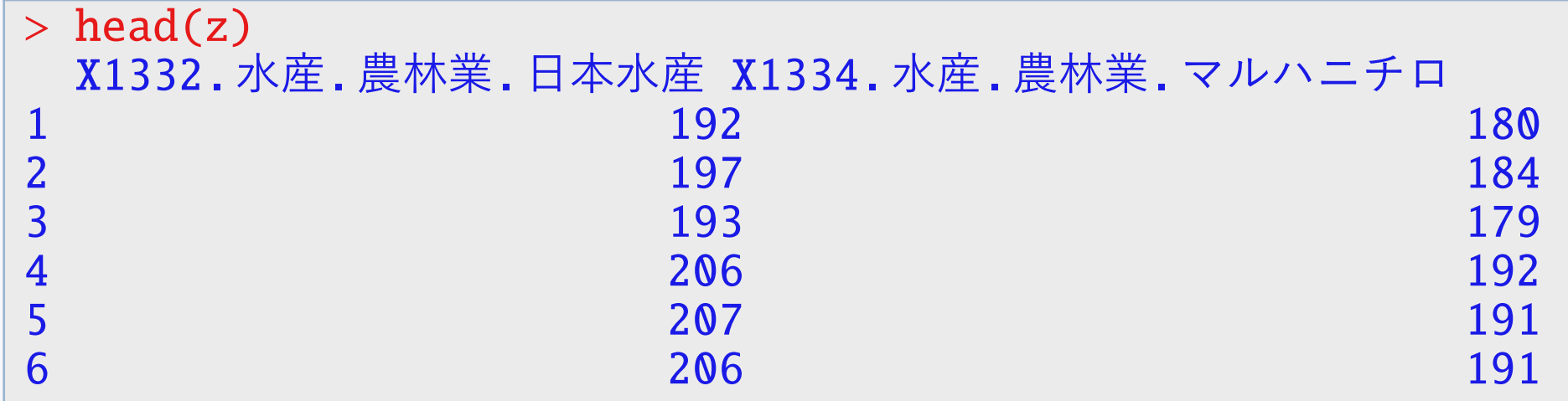

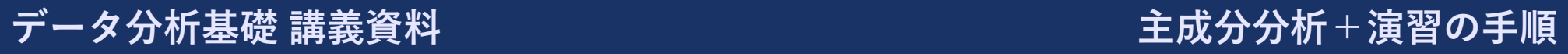

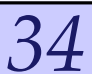

#### **主成分分析の実行**

★ 主成分分析は以下のようにできます. 実行結果を res に格納すると同時に表示しています

 $>$  (res  $\leq$  prcomp(z)) Standard deviations (1, .., p=49): [1] 2.649943e+04 1.331842e+03 2.416455e+02 1.984524e+02 1.491866e+02 [6] 1.111116e+02 9.161494e+01 9.053421e+01 7.434570e+01 6.101655e+01  $[11]$  5.825535e+01 4.349672e+01 4.042907e+01 3.599758e+01 3.108760e+01 [16] 2.835799e+01 2.279229e+01 2.267060e+01 2.029700e+01 1.991010e+01 [21] 1.734893e+01 1.656616e+01 1.371287e+01 1.298084e+01 1.156221e+01 [26] 1.110537e+01 9.762126e+00 8.611755e+00 8.260597e+00 6.918735e+00 [31] 6.834421e+00 6.179626e+00 5.928968e+00 5.803638e+00 5.048183e+00 [36] 4.947635e+00 4.659742e+00 4.500691e+00 4.124163e+00 3.830279e+00 [41] 3.231607e+00 3.139308e+00 2.839911e+00 2.686924e+00 2.448193e+00 [46] 2.131499e+00 1.873844e+00 1.128023e+00 8.912664e-01

★ 実行結果の前半は各主成分の標準偏差(データ行列の特異値)が表示されます ★ *<sup>x</sup>*e*<sup>y</sup>* <sup>は</sup> *<sup>x</sup> <sup>×</sup>* <sup>10</sup>*<sup>y</sup>* という意味です

#### **主成分分析の実行**

★ 実行結果の続き

Rotation (n x k) =  $(49 \times 49)$ :

X1332.水産.農林業.日本水産 --- →7.326671e-05 -0.004734409 X1334.水産.農林業.マルハニチロ -5.165897e-04 -0.016612736 X1605.鉱業.国際石油開発帝石 -9.995136e-01 0.030672943 X1721.建設業.コムシスホールディングス -2.310898e-03 -0.067031298 X1801. 建設業. 大成建設 −5.939505e−04 −0.029927406<br>X1802. 建設業. 大林組 −1.476168e−03 −0.054370341 X1803. 建設業. 清水建設 -5.952337e-04 -0.029941668<br>X1812. 建設業. 鹿島 -5.270716e-04 -0.023167777 X1925. 建設業. 大和ハウス工業 -7.614451e-03 -0.238071913 X1928.建設業.積水ハウス -4.907271e-03 -0.167394106<br>X1963.建設業.日揮 -4.233828e-04 -0.151379550 X1963. 建設業. 日揮 −4.233828e-04 −0.151379550<br>X2002. 食料品. 日清製粉 −2.897776e-03 −0.077281556 X2002.食料品.日清製粉 -2.897776e-03 -0.077281556

PC1 PC2  $-1.476168e-03 -0.054370341$ -5.270716e-04 -0.023167777  $-6.728514e-03 -0.204439539$ 

★ 実行結果の後半はデータ行列の右特異ベクトルが表示されます
# **特異ベクトルの意味**

★ とある日の第1主成分の値(主成分スコア)は

(*−*7.326671 *<sup>×</sup>* <sup>10</sup>*−*<sup>5</sup> ) *×* その日の日本水産の株価 +(*−*5.165897 *<sup>×</sup>* <sup>10</sup>*−*<sup>4</sup> ) *×* その日のマルハニチロの株価 +(*−*9.995136 *<sup>×</sup>* <sup>10</sup>*−*<sup>1</sup> ) *×* その日の国際石油開発帝石の株価 +(*−*2.310898 *<sup>×</sup>* <sup>10</sup>*−*<sup>3</sup> ) *×* その日のコムシスホールディングスの株価 + *· · ·*

と計算できます

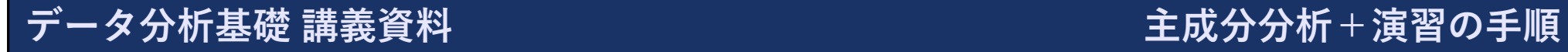

## **寄与率の確認**

#### ★ 以下のコマンドを打ち, 寄与率を確認します

#### > summary(res) Importance of components:

PC1 PC2 PC3 PC4 PC5 Standard deviation 2.650e+04 1.332e+03 241.64545 198.45236 149.18656 Proportion of Variance 9.972e-01 2.520e-03 0.00008 0.00006 0.00003 Cumulative Proportion 9.972e-01 9.998e-01 0.99984 0.99989 0.99993 PC6 PC7 PC8 PC9 PC10 Standard deviation 111.11159 91.61494 90.53421 74.34570 61.01655 Proportion of Variance 0.00002 0.00001 0.00001 0.00001 0.00001 Cumulative Proportion 0.99994 0.99996 0.99997 0.99998 0.99998

★ Proportion of Variance が全体の分散に対するその主成分の分散(寄与率)で、Cumulative Proportionが累積寄与率

★ 第1主成分だけで,「データの99.7%ほどを説明できている」ということになっている

★ 株価は為替などに依存して同じように動く傾向は強いが,流石におかしいのでは?

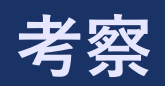

#### ★ 第1主成分だけでデータをほぼ説明できている

★ 第1主成分を確認すると, ほぼ「国際石油開発帝石」の株価そのまま

★ データを確認してみると,「国際石油開発帝石」の株価の値が大きい

★ 標準化して主成分分析を行うのが適切(定義Aではなく定義B)

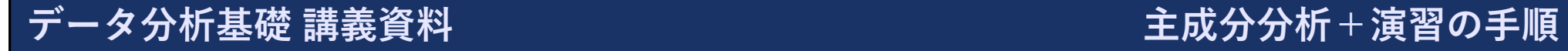

# **主成分分析の実行**

★ データを標準化して主成分分析するには以下のようにします

```
> (res <- prcomp(z, scale=TRUE))
Standard deviations (1, .., p=49):
 [1] 6.31063577 1.85920876 1.24329032 1.16367231 0.87792853
 [6] 0.65963442 0.50602945 0.48657499 0.44556829 0.34156387
[11] 0.32263711 0.30850962 0.27830524 0.26106827 0.23797584
[16] 0.21547630 0.20567634 0.19234967 0.18649644 0.16050762
[21] 0.14649219 0.13864373 0.13529567 0.12859066 0.12378839
[26] 0.10786291 0.10571236 0.10367303 0.09839855 0.09578361
[31] 0.09188565 0.08898413 0.08662859 0.07997819 0.07248399
[36] 0.06900042 0.06705625 0.06223110 0.06079621 0.05971388
[41] 0.05408175 0.05149214 0.04908353 0.04796670 0.04514064
[46] 0.04350043 0.04097994 0.03740315 0.03415902
```
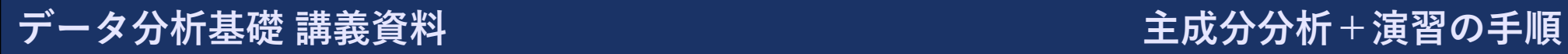

## **主成分分析の実行**

★ 実行結果の続き

Rotation (n x k) =  $(49 \times 49)$ :

X1332.水産.農林業.日本水産 -0.07026615 -0.430896339 X1334.水産.農林業.マルハニチロ -0.15438743 0.076745414 X1605.鉱業.国際石油開発帝石 -0.07800879 0.156621069 X1721.建設業.コムシスホールディングス -0.13818907 0.158446015 X1801. 建設業. 大成建設 -0.14844262 0.017616711<br>X1802. 建設業. 大林組 -0.14985324 0.055287227 X1802.建設業.大林組 -0.14985324 0.055287227 X1803. 建設業. 清水建設 −0.14962615 −0.036576051<br>X1812. 建設業. 鹿島 −0.14754408 0.009313891 X1925. 建設業. 大和ハウス工業 -0.15507715 0.071272307 X1928.建設業.積水ハウス -0.15324553 0.064673359<br>X1963.建設業.日揮 -0.09640020 0.13931537! X2002.食料品.日清製粉 -0.14891363 0.134880285 X2269.食料品.明治 -0.15010370 0.086383841

PC1 PC2  $-0.14754408$  0.009313891  $-0.09640020$  0.139315375

### **寄与率の確認**

#### ★ 以下のコマンドを打ち, 寄与率を確認します

#### > summary(res) Importance of components:

PC1 PC2 PC3 PC4 PC5 Standard deviation 6.3106 1.85921 1.24329 1.16367 0.87793 Proportion of Variance 0.8127 0.07054 0.03155 0.02764 0.01573 Cumulative Proportion 0.8127 0.88328 0.91483 0.94246 0.95819 PC6 PC7 PC8 PC9 PC10 Standard deviation 0.65963 0.50603 0.48657 0.44557 0.34156 Proportion of Variance 0.00888 0.00523 0.00483 0.00405 0.00238 Cumulative Proportion 0.96707 0.97230 0.97713 0.98118 0.98356

★ 第1主成分のみでは,データの分散の81.2%ほどを説明している

★ 第5主成分までで,データの分散の95%以上が説明できている

# **主成分の意味**

★ 例えば,第1主成分は,右特異ベクトルの全ての成分の負なので,全体的に株価が高くなると, 第1主成分は小さくなる

★ 第1主成分は、全体的な株価の安さ, のようなものを表していると考えられる

★ このように右特異ベクトルを見て判断することもできるが、因子負荷量を見てみよう

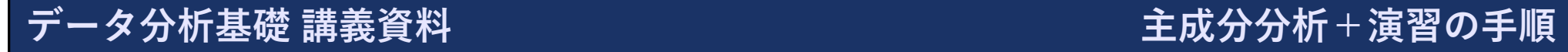

# **第1~3主成分の因子負荷量**

#### ★ 以下のようにコマンドを打つ

★ コマンドを打つたびに図が表示される

> plot(res\$rotation[,1]\*res\$sdev[1], ylim=c(-1,1)) > plot(res\$rotation[,2]\*res\$sdev[2], ylim=c(-1,1)) > plot(res\$rotation[,3]\*res\$sdev[3], ylim=c(-1,1))

★ 何番がどの企業かを確認する場合は以下のコマンドを打っても良い

 $>$  names(z) [1] "X1332.水産.農林業.日本水産" [2] "X1334.水産.農林業.マルハニチロ" [3] "X1605.鉱業.国際石油開発帝石"

# **第1主成分の因子負荷量**

★ 第1主成分の因子負荷量をプロットした結果が以下

★ 第1主成分は全体的な株価の傾向を表すだろう

★ 強い負の相関(ほぼ*−*1の企業)は全体的な傾向でほぼ価格の変動が説明できる

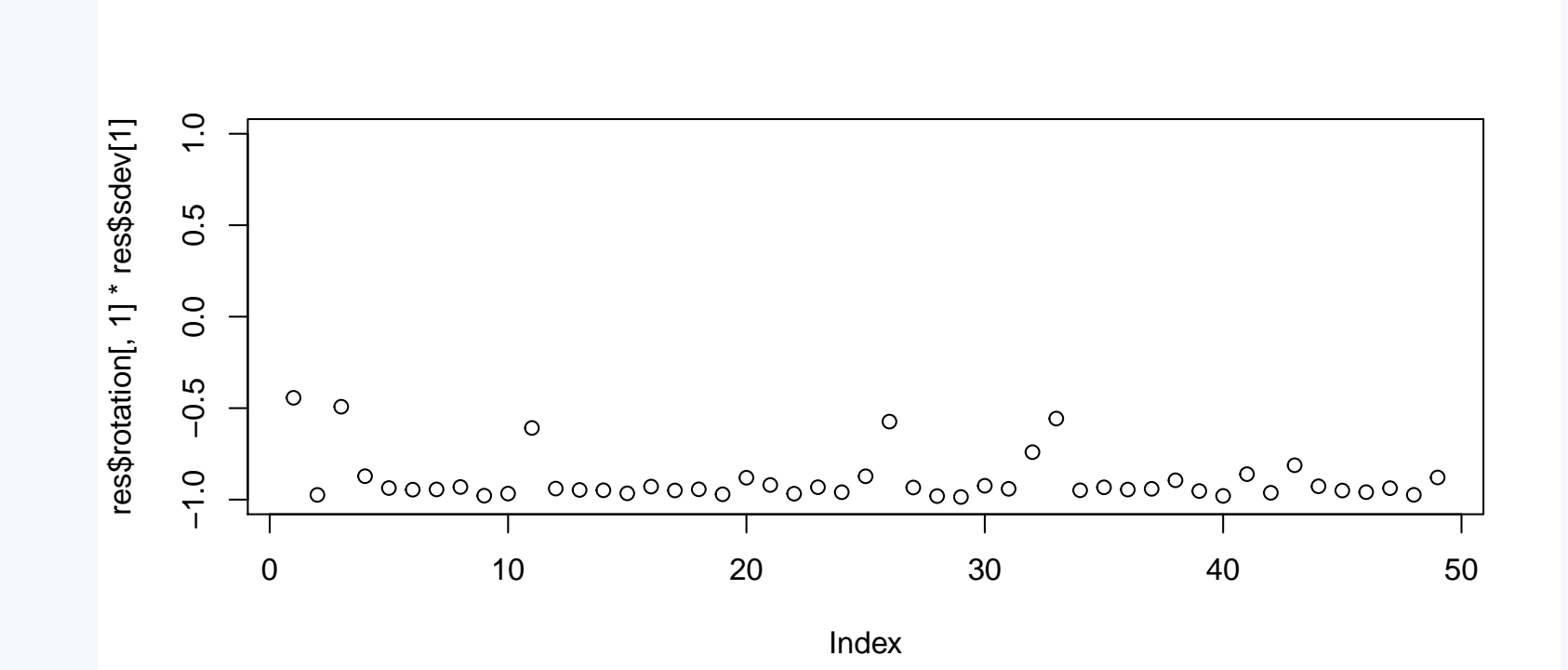

## **第1主成分の因子負荷量**

★ そこまで強い相関がない5つぐらいの企業は、このデータの範囲内で、全体的な価格の変動 だけではない要因があったのではないかと推測される

★ 大ヒット商品を生み出した, 粉飾決算が明るみに出た, 等

★ もともとあまり全体的な価格の変動に添わない業種

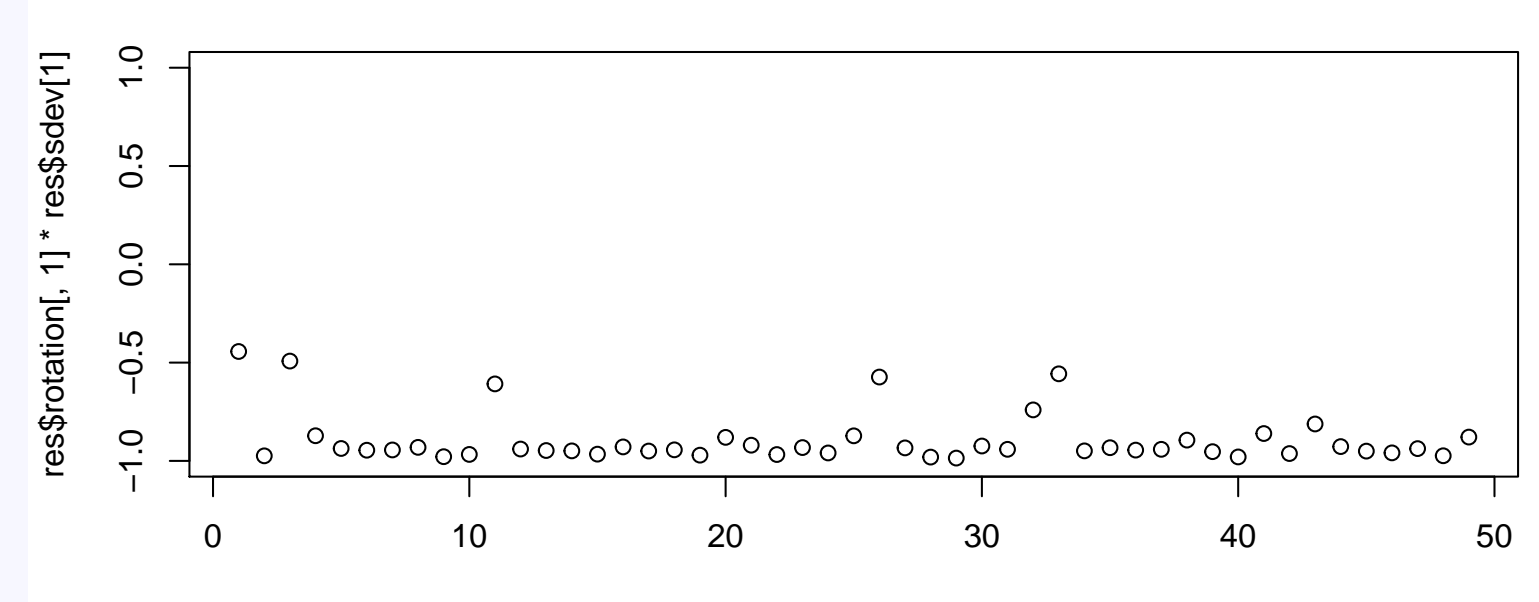

Index

### **第2主成分の因子負荷量**

- ★ 第2主成分以降は,特定の企業,業種などの株価の傾向を表しているのではないかと推測され るが因子負荷量を見てもよくわからない
	- ★ <sup>第</sup>1主成分の因子負荷量が*−*1に近くなかった企業のうち3つぐらいの企業は第2主成分の因 子負荷量が*−*1に近い

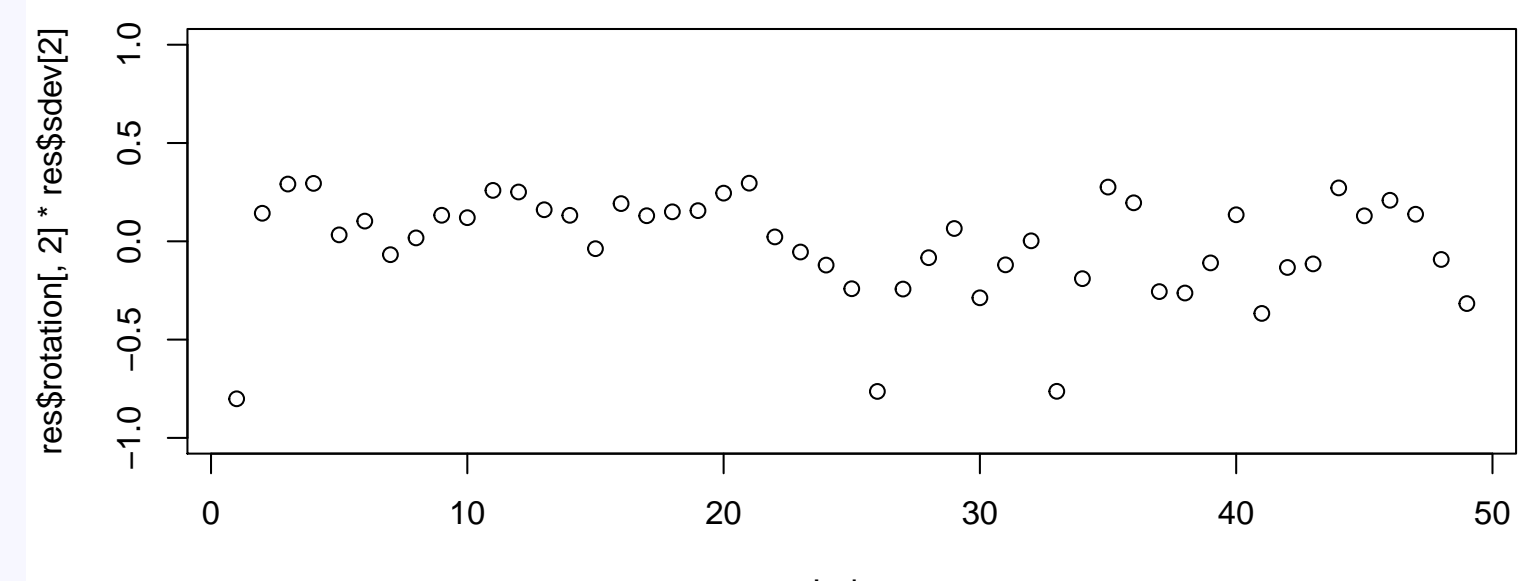

Index

#### **第3主成分の因子負荷量**

★ 第2主成分以降は,特定の企業,業種などの株価の傾向を表しているのではないかと推測され るが因子負荷量を見てもよくわからない

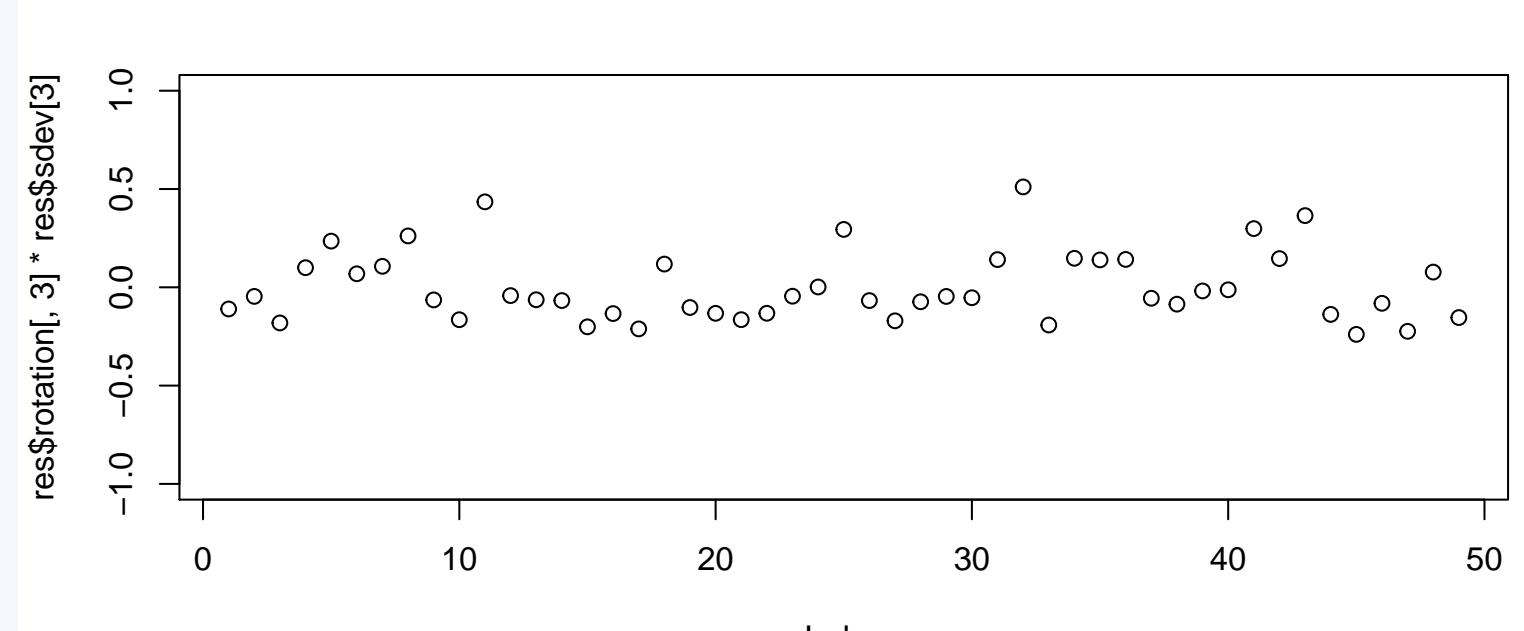

Index

*48*

データ分析基礎 講義資料 インスコンコンコンコンコンコンコンコンコンコンカポ+演習の手順

# **二次元にプロットしてみよう**

★ 各企業の,第1主成分,第2主成分の因子負荷量を求めて2次元にプロットしてみよう

★ 楽に書くために,最初に各企業,各主成分の因子負荷量を全て求めておく

> f <- sweep(res\$rotation, MARGIN=2, res\$sdev, FUN='\*')

★ プロットする際に, 各企業の業種がわかるように, 各企業の業種の頭文字を求めておく

 $> s < -$  substr(names(z), 7, 7)

★ 第1主成分の因子負荷量を横軸, 第2主成分の因子負荷量を縦軸として各企業をプロット

 $plot(f[, 1], f[, 2], xlim=c(-1,1), ylim=c(-1,1), pch=s)$ 

★ 第2主成分の因子負荷量を横軸,第3主成分の因子負荷量を縦軸として各企業をプロット

 $plot(f[,2], ff[,3], xlim=c(-1,1), ylim=c(-1,1), pch=s)$ 

**第1主成分・第2主成分の因子負荷量**

★ 横軸:第1主成分の因子負荷量,縦軸:第2主成分の因子負荷量

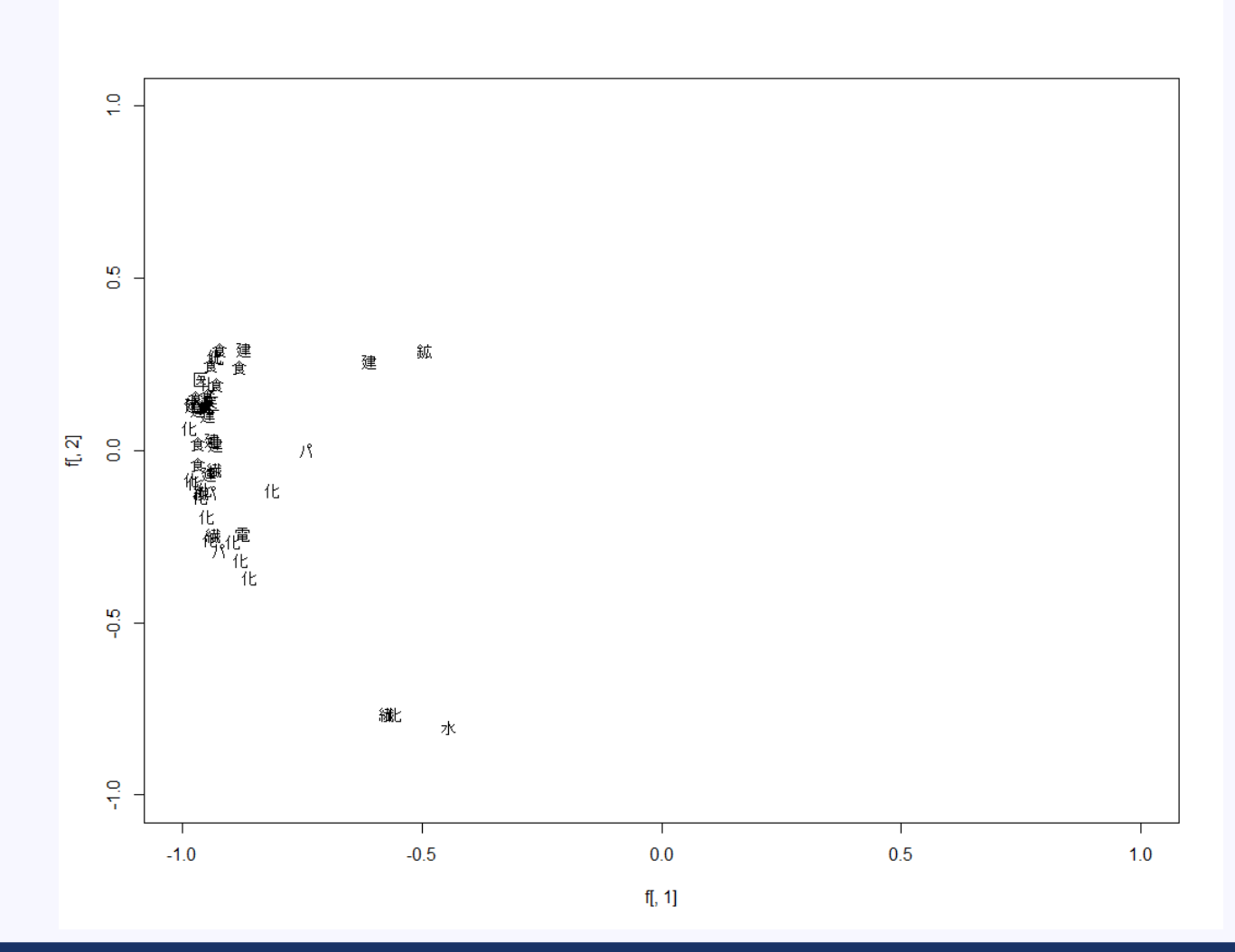

データ分析基礎 講義資料 キャランス キャランス エンジェー エストリング 主成分分析 + 演習の手順

#### **第2主成分・第3主成分の因子負荷量**

★ 横軸:第2主成分の因子負荷量,縦軸:第3主成分の因子負荷量

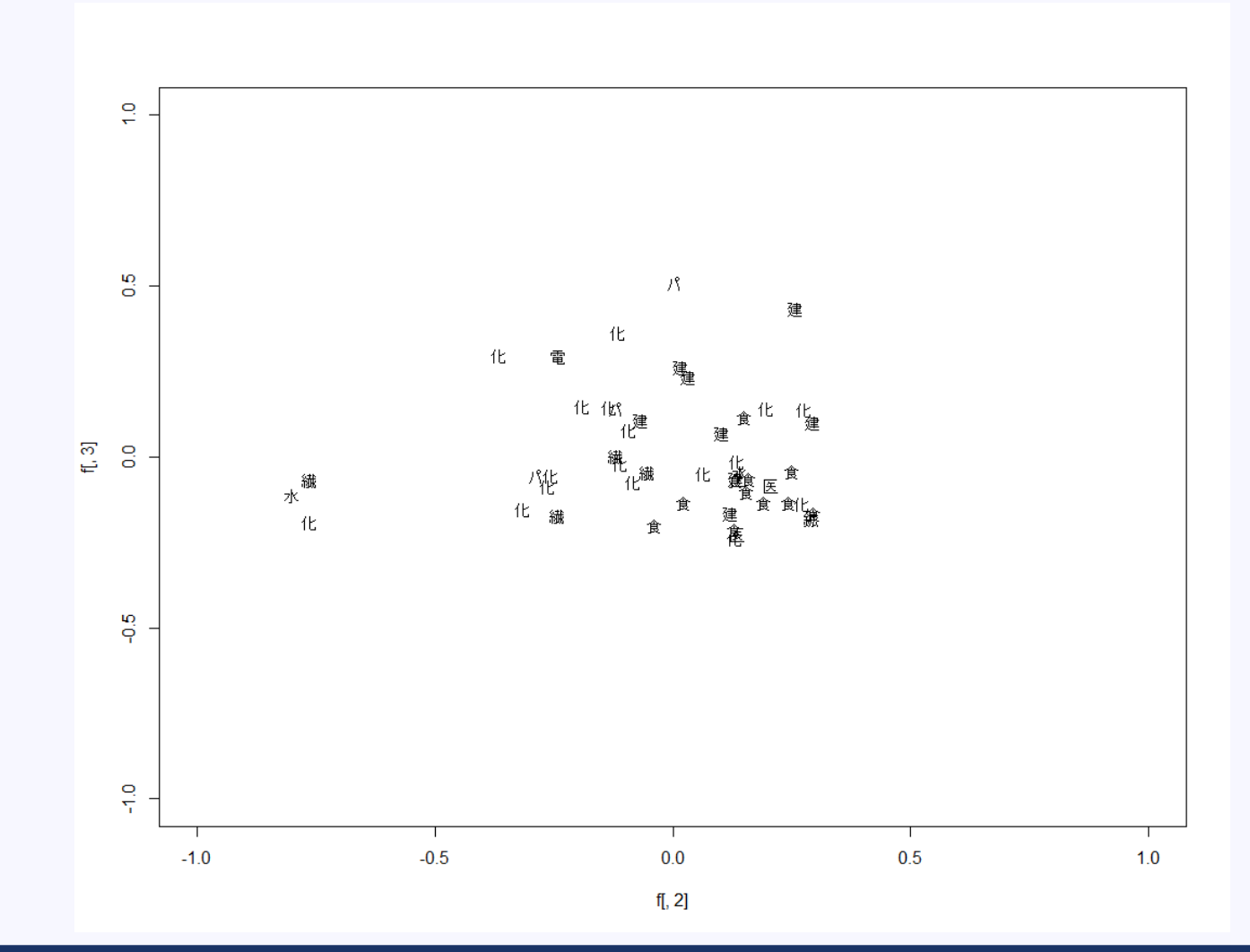

データ分析基礎 講義資料 キャランス キャランス エンジェー エストリング 主成分分析 + 演習の手順

# **文字化けする場合**

# **★pchで日本語を指定した場合,環境によっては文字化けする場合があります** ★ Windows以外だと難しいようです

★ 文字化けする場合は,意味がわかりにくくなりますが,漢字ではなく半角英数字などに置き換 えても良い

*52*

> s[s=='水'] <- 'I'; s[s=='鉱'] <- 'M'; s[s=='建'] <- 'C' > s[s=='食'] <- 'F'; s[s=='パ'] <- 'P'; s[s=='化'] <- 'S' > s[s=='繊'] <- 'B'; s[s=='医'] <- 'A'; s[s=='電'] <- 'E'

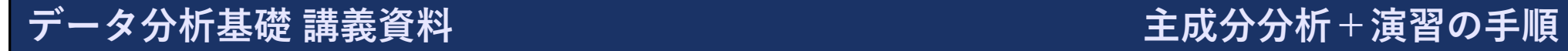

### **第2主成分・第3主成分の意味**

★ 業種だけ見ても入り組んでいたりであまり正確なことはよくわからない

★ 漠然とした傾向をなんとなく読み取ると

- ★ 第2主成分が大きい:建築業など重厚長大的な企業
- ★ 第3主成分が小さい:食品・衣類など生活必需品に関わる企業
	- ★ 第2主成分については,あまり業種的な意味はなく,小さい値の3つの企業に共通する変 動を表しているのかもしれない

# **時系列と主成分スコア**

★ さて企業について見てきたが,時系列の方にも興味を向けてみよう

★ それぞれの日における主成分の値(主成分スコア)は以下のようにすると見ることができる

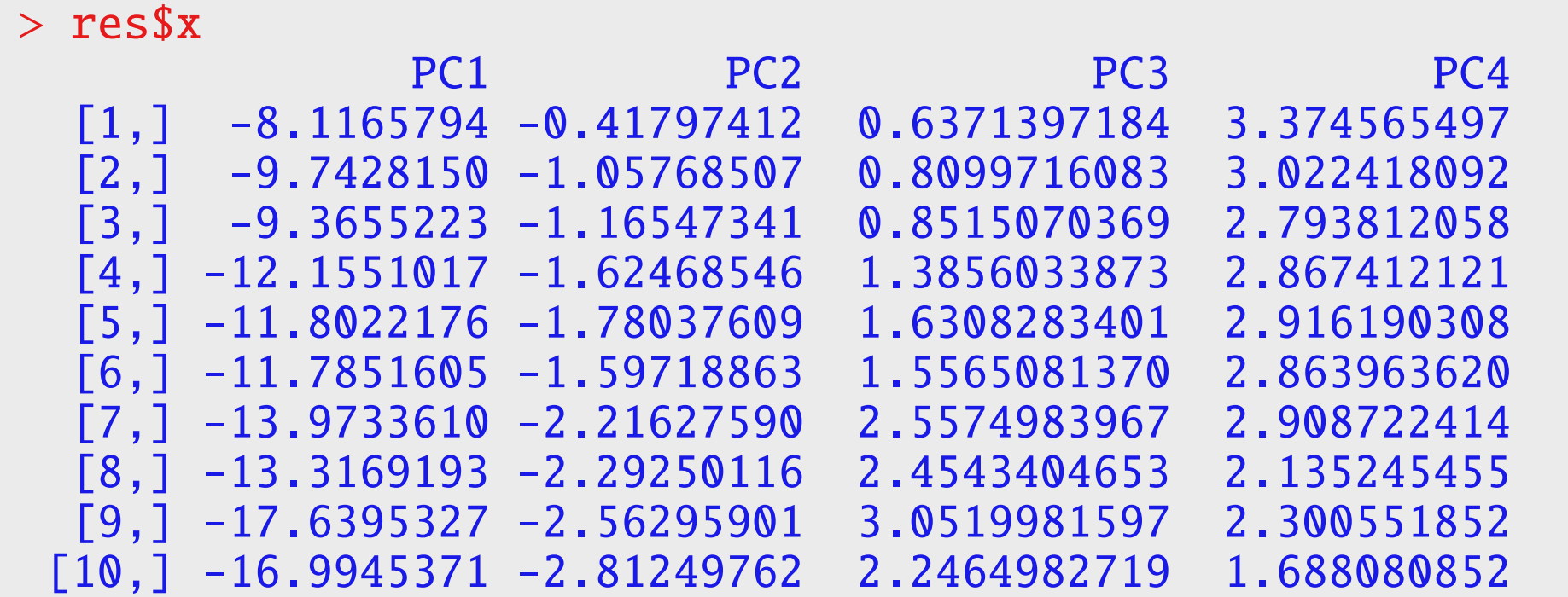

★ PC1 (第1主成分)の値が小さい:その日は全体的に株価が高い, などとなっている

## **biplot**

**★右特異ベクトルの値,主成分スコアを同時に図にしてくれる biplot が便利** 

> biplot(res)

- ★ 図は次のスライド参照
	- ★横軸は第1主成分,縦軸は第2主成分
	- ★ 赤い矢印は,各企業の第1主成分,第2主成分に関する特異ベクトルの値(定数倍無視すれ ば因子負荷量)
	- ★ 黒い数値は,その日付における第1主成分・第2主成分のスコア

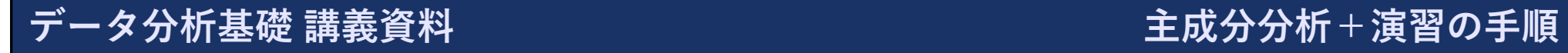

# **biplot**

#### ★ 実行結果

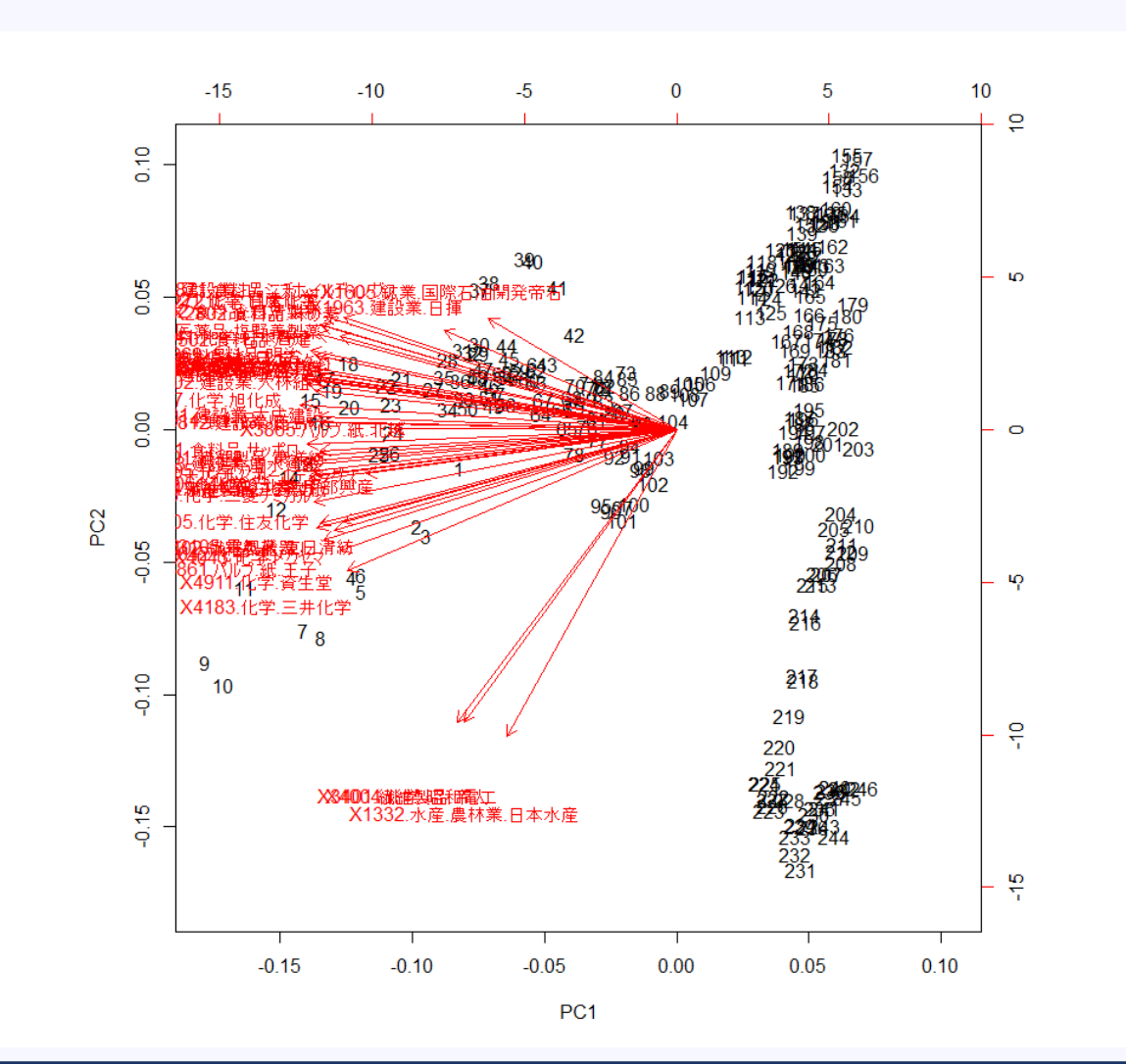

データ分析基礎 講義資料 インスコンスコンスコンスコンスコンスコンスポティングが+演習の手順

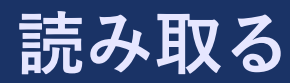

★ データ番号120ぐらいから10ぐらいまでにかけて第1主成分のスコアが増加→全体的に株価が 上昇

★ データ番号は小さい方が新しい, 古いほうが大きい

★ データ番号230ぐらいから160らいまでにかけて第1主成分のスコアはあまり変わらず, 第2主 成分のスコアが上昇

★ 全体的な株価はあまり変わらなかったが,建築業などが好調になったか?

★ などと主成分を使って,全体的な株価や,各業種の様子を可視化することができる(かも)

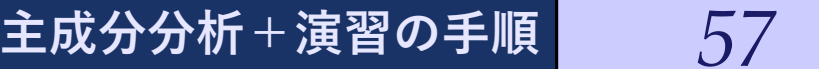

# **主成分回帰 - 演習**

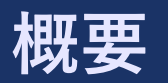

- ★ 主成分を用いて回帰分析を行う主成分回帰を行ってみましょう
	- ★ 回帰分析のときに行ったビールの売上を例題に行ってみます.
- ★ 主成分分析の利用方法としては,「面白い軸を見つける」ではなく,「次元の縮小を行う」の方 に近い内容です

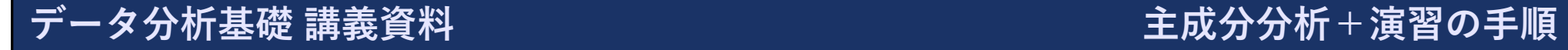

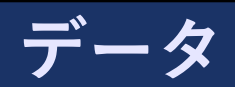

## ★ 各月のビールの売上,東京の気温,京都の気温,12月かどうか,のデータ ★ 詳しい概要は回帰分析の演習の資料を確認してください

★ PandAにある beer.csv を使用します

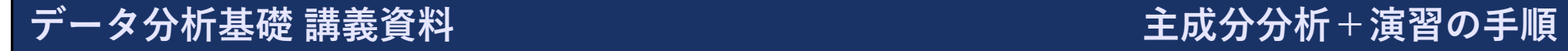

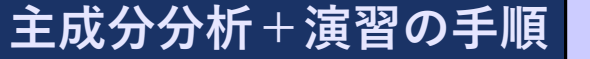

# **ファイルに関して**

★ beer.csv

★ http://ds.k.kyoto-u.ac.jp/e-learning\_files /data\_analysis\_basic/beer.csv

★ 京都大学の授業中であれば,PandAの授業のサイトよりダウンロードすることもできます

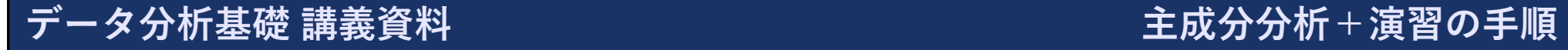

# **データの読み込み**

★まずは、データを読み込み, dat に格納し、中身を確認します

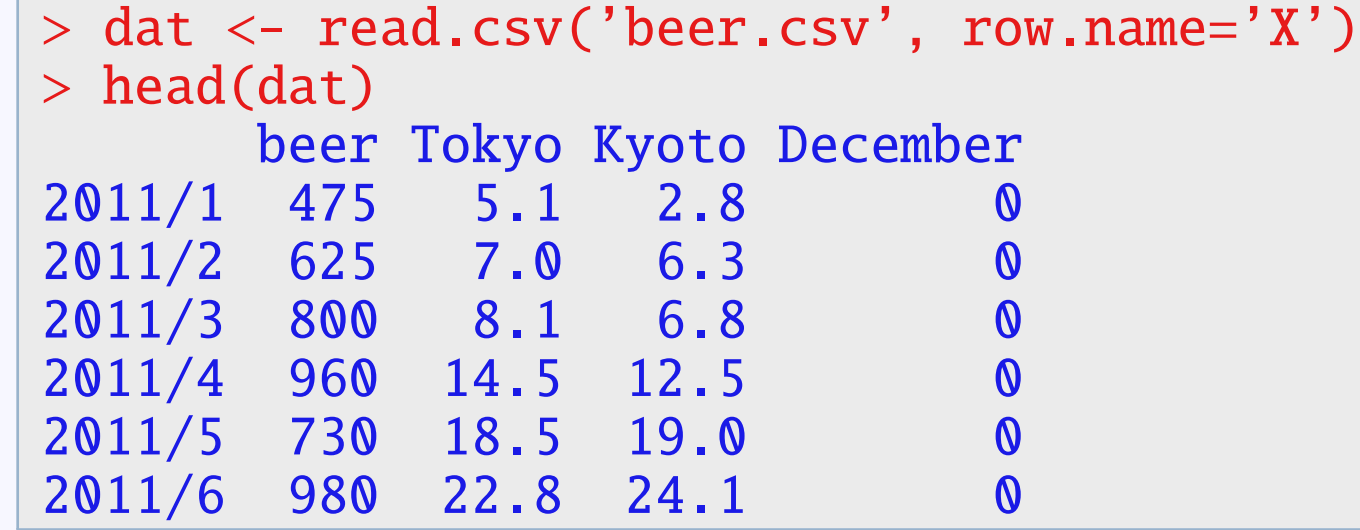

データ分析基礎 講義資料 キャンピュー インスティング エコティング 主成分分析+演習の手順

## **通常の回帰分析の確認**

- ★ Rを用いて回帰分析をする場合はlm関数を利用します
- ★ データフレーム dat の全てのデータを利用する場合
	- $\star$  lm(dat)
- ★ 回帰式  $y = a_1x_1 + a_2x_2 + a_3x_3 + b$  において、対応するデータが入っているRのオブジェクト が y, x1, x2, x3 の場合
	- $\star$  lm(y ~ x1 + x2 + x3)

★ 結果の詳細を見る場合は, lm関数が返すオブジェクトを summary() やplot() にわたします

★ 以下の場合について通常の回帰分析を行って結果を確認してみましょう

★ 説明変数:東京の気温

- ★ 説明変数:東京の気温と12月かどうか
- ★ 説明変数:全て(東京の気温と京都の気温と12月かどうか)

# **説明変数:東京の気温**

```
★ 単回帰分析を行います
```
**★ まずは1m関数が返すオブジェクトをそのまま表示してみます** 

```
> (res <- lm(dat$beer \sim dat$Tokyo))
```
Call:  $lm(formula = dat$beer ~ dat$Tokyo)$ 

Coefficients: (Intercept) dat\$Tokyo 656.93 12.99

# **説明変数:東京の気温**

#### ★ summary()にわたした結果を見ます(表示を一部省略しています)

```
> summary(res)
Residuals:
   Min 1Q Median 3Q Max
-291.28 -125.89 -23.06 39.23 631.03
Coefficients:
          Estimate Std. Error t value Pr(>|t|)
(Intercept) 656.931 56.521 11.623 <2e-16 ***
dat$Tokyo 12.992 3.159 4.113 1e-04 ***
—
Signif. codes: 0 ' ***' 0.001 ' **' 0.01 ' *' 0.05 ' .' 0.1 ' ' 1
Residual standard error: 212.3 on 74 degrees of freedom
Multiple R-squared: 0.1861, Adjusted R-squared: 0.1751
F-statistic: 16.92 on 1 and 74 DF, p-value: 0.0001002
```
**説明変数:東京の気温・12月の気温**

**★ summary()で結果を見ます** 

> summary(lm(dat\$beer ~ dat\$Tokyo + dat\$December)) Residuals: Min 1Q Median 3Q Max  $-244.605$   $-63.713$  2.525 67.220 272.553 Coefficients: Estimate Std. Error t value Pr(>|t|)  $(Intercept)$  479.715 32.077 14.96 <2e-16 \*\*\* dat\$Tokyo 20.551 1.734 11.85  $\leq 2e-16$  \*\*\* dat\$December 698.542 49.580 14.09 <2e-16 \*\*\* — Signif. codes: 0 ' \*\*\*' 0.001 ' \*\*' 0.01 ' \*' 0.05 ' .' 0.1 ' ' 1 Residual standard error: 110.8 on 73 degrees of freedom Multiple R-squared: 0.7812, Adjusted R-squared: 0.7752 F-statistic: 130.3 on 2 and 73 DF,  $p-value: < 2.2e-16$ 

**説明変数:全て**

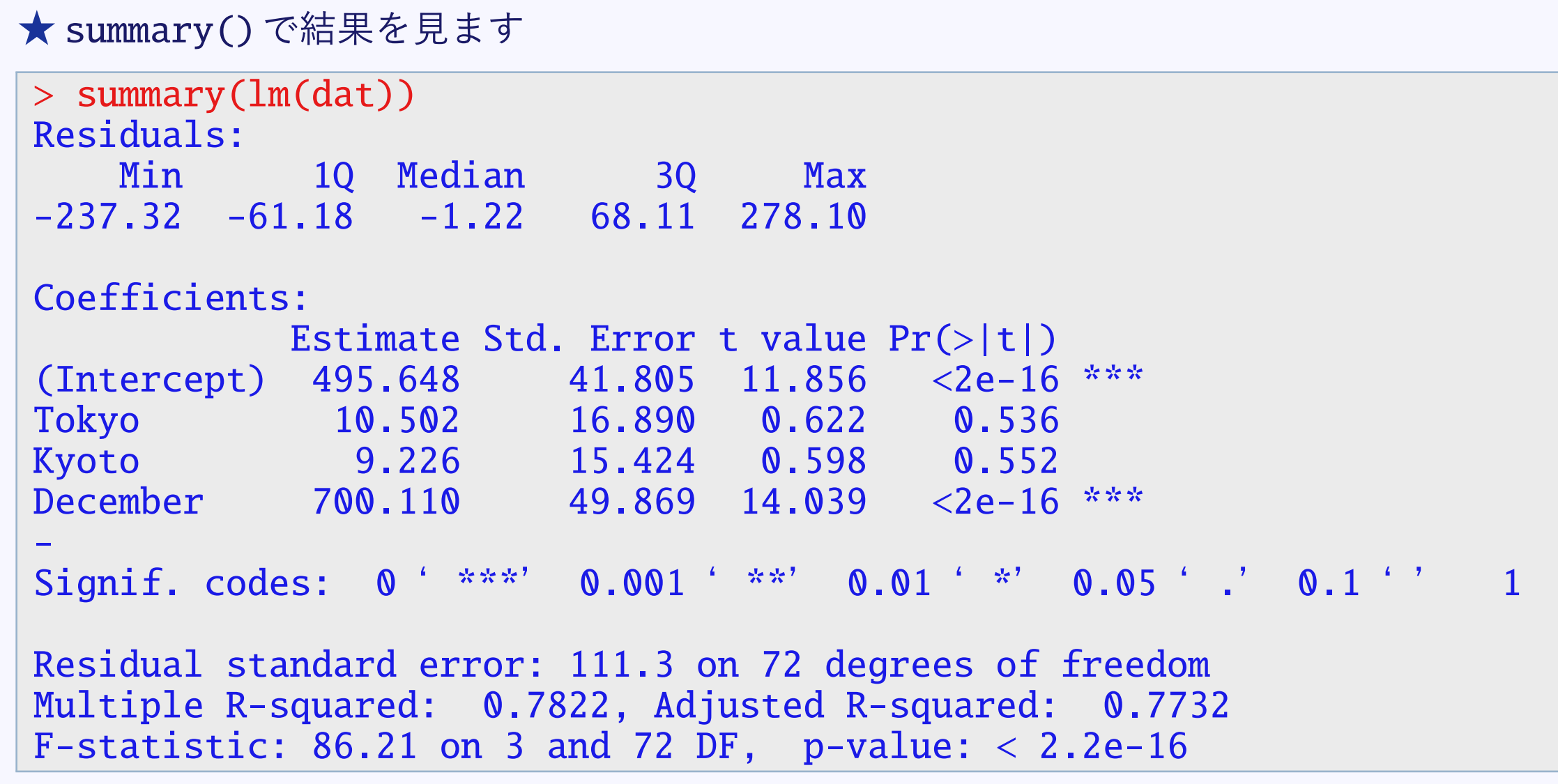

## **結果の確認**

- ★ 東京の気温の係数は,それぞれのモデルによって異なる
	- ★ 説明変数間で相関関係があるため
- ★ 相関関係が非常に強い場合は推定結果が不安定になる(多重共線性)
	- ★ 東京の気温と京都の気温の間でそのような様子が観察される
- ★ 主成分同士は無相関になるからそのようなことは起こらない

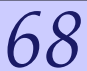

# **主成分分析**

★ 説明変数を主成分分析してみよう

★ まずは被説明変数と説明変数を分離する

 $> y \le -$  dat[, 1]  $>$  tmp\_x  $<-$  dat [,-1]

```
★ 説明変数の主成分分析を行う
```

```
> (pr <- prcomp(tmp_x, scale=TRUE))
Standard deviations (1, .., p=3):
[1] 1.47030392 0.91290230 0.06939582
```

```
Rotation (n \times k) = (3 \times 3):
              PC1 PC2 PC3
Tokyo 0.6609969 -0.2523500 -0.706684198
Kyoto 0.6615571 -0.2484996 0.707524012
December -0.3541544 -0.9351831 0.002686445
```
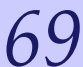

# **主成分分析の内容の確認**

- ★ だいたい以下のような意味合いがあるように見える
	- ★ 第1主成分は全国的な気温の高さ
	- ★ 第2主成分は12月ではない(大きいと12月でない, 小さいと12月)
	- ★ 第3主成分は関東に比べて関西の気温の高さ

# **主成分スコアを用いて回帰分析を行う**

★ 主成分回帰を行う

```
> summary(lm(y \sim pr$x))
Residuals:
   Min 1Q Median 3Q Max
-237.32 -61.18 -1.22 68.11 278.10Coefficients:
          Estimate Std. Error t value Pr(>|t|)
(Intercept) 866.711 12.770 67.871 < 2e-16 ***
pr$xPC1 38.500 8.743 4.404 3.63e-05 ***
pr$xPC2 -217.800 14.081 -15.467 < 2e-16 ***
pr$xPC3 -1.551 185.238 -0.008 0.993
—
Signif. codes: 0 ' ***' 0.001 ' **' 0.01 ' *' 0.05 ' .' 0.1 ' ' 1
Residual standard error: 111.3 on 72 degrees of freedom
Multiple R-squared: 0.7822, Adjusted R-squared: 0.7732
F-statistic: 86.21 on 3 and 72 DF, p-value: < 2.2e-16
```
# **主成分スコアを用いて回帰分析を行う**

★ 一部の主成分のみを説明変数に用いても係数が変わらないことが確認できる

F-statistic: 131.1 on 2 and 73 DF,  $p-value: < 2.2e-16$ 

```
> summary(lm(y \sim pr$x[,1] + pr$x[,2]))
Residuals:
    Min 1Q Median 3Q Max
-237.371 -61.132 -1.307 68.094 278.168Coefficients:
          Estimate Std. Error t value Pr(>|t|)
(Intercept) 866.711 12.682 68.341 < 2e-16 ***
pr$x[, 1] 38.500 8.683 4.434 3.2e-05 ***
pr$x[, 2] -217.800 13.984 -15.574 < 2e-16 ***
—
Signif. codes: 0 ' ***' 0.001 ' **' 0.01 ' *' 0.05 ' .' 0.1 ' ' 1
Residual standard error: 110.6 on 73 degrees of freedom
Multiple R-squared: 0.7822, Adjusted R-squared: 0.7763
```
## **相関係数を用いたモデル選択**

- ★ 主成分同士は無相関のため,以下のような簡易的なモデル選択を行うことがある
	- ★ 説明変数と主成分の相関係数を調べ,相関係数の絶対値が大きい方から説明変数採用する
- ★ 実際に相関係数を調べる

 $> cor(y, pr$ \$x) PC1 PC2 PC3  $\lceil 1, \rceil$  0.2421743 -0.8506388 -0.0004603593

- ★ この結果より,以下のモデルを検討する
	- ★ 説明変数は第2主成分のみ
	- ★ 説明変数は第2主成分・第1主成分
	- ★ 説明変数は第2主成分・第1主成分・第3主成分

## **補足:AIC**

★ Rの場合は,AICなども簡単に確認できる

```
> AIC(lm(y ~pr$x[,2]))
[1] 951.988
> AIC(lm(y ~pr$x[,2] + pr$x[,1]))
[1] 935.8635
> AIC(lm(y ~pr$x[,2] + pr$x[,1] + pr$x[,3]))
[1] 937.8634
```
★ この結果からは,第2主成分と第1主成分を説明変数とするのが良さそう,と判断できる

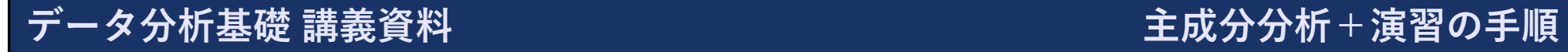